## Inserimento versamenti dei condomini

L'inserimento dei pagamenti puo' avvenire in Domustudio in due sezioni distinte. Vedremo prima la funzionalità simile a quella dei **pagamenti manuali** in PIGC.

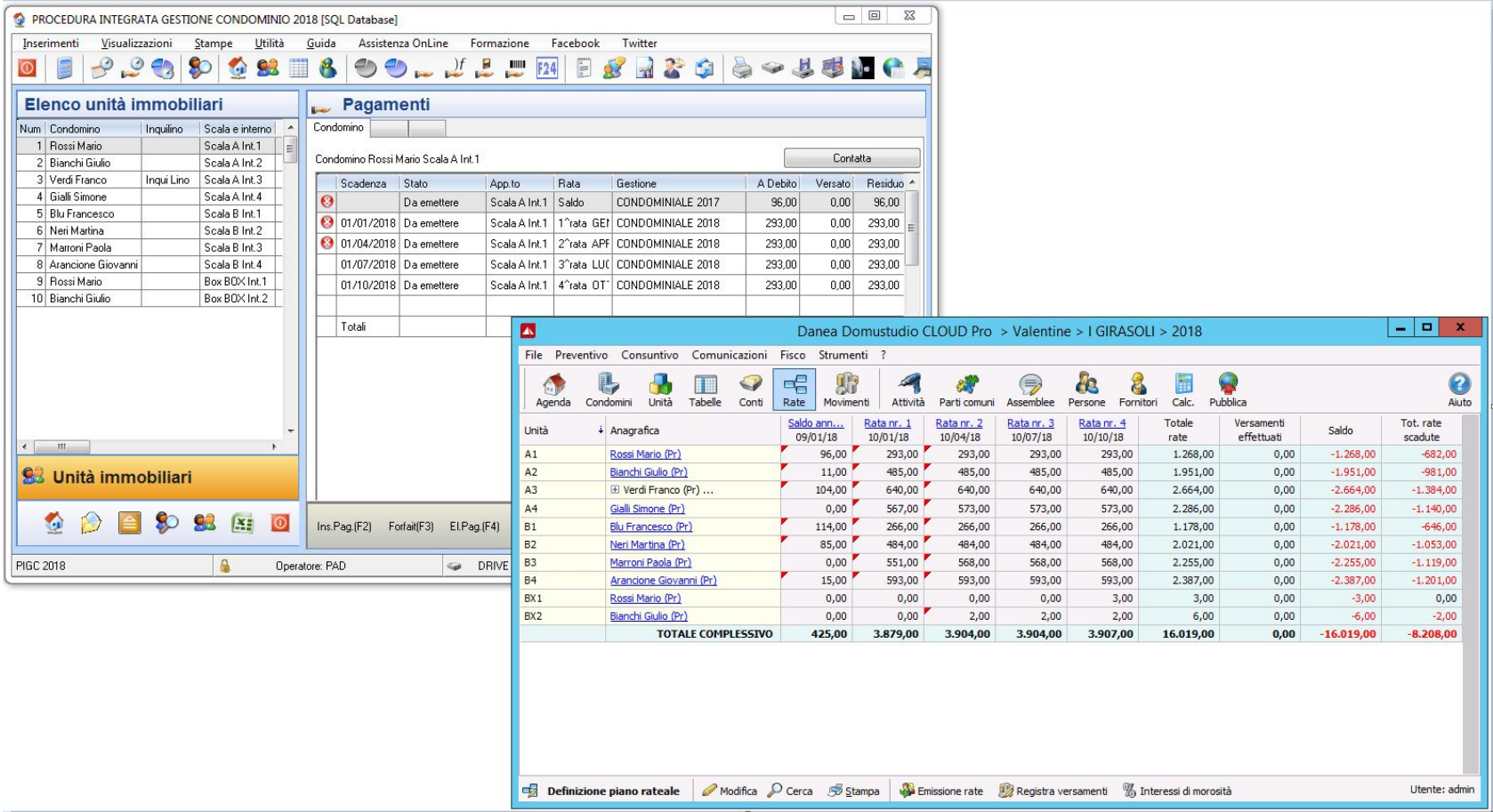

Come noterete, a livello di contenuto le schermate sono davvero molto simili. Quella di Domustudio presenta (come sempre) le colonne "attive" ed è quindi possibile, selezionando l'intestazione della colonna, avere una elencazione in base ai nomi dei proprietari o delle unità. Per registrare il pagamento di un condomino occorre cliccare sul nominativo e selezionare la rata da saldare. Valorizzando il campo "**data di competenza"**, il software attribuirà il pagamento alla rata relativa al periodo di competenza inserito. (questa modalità di funzionamento è modificabile nella sezione Condomini > Impostazioni > Altre impostazioni).

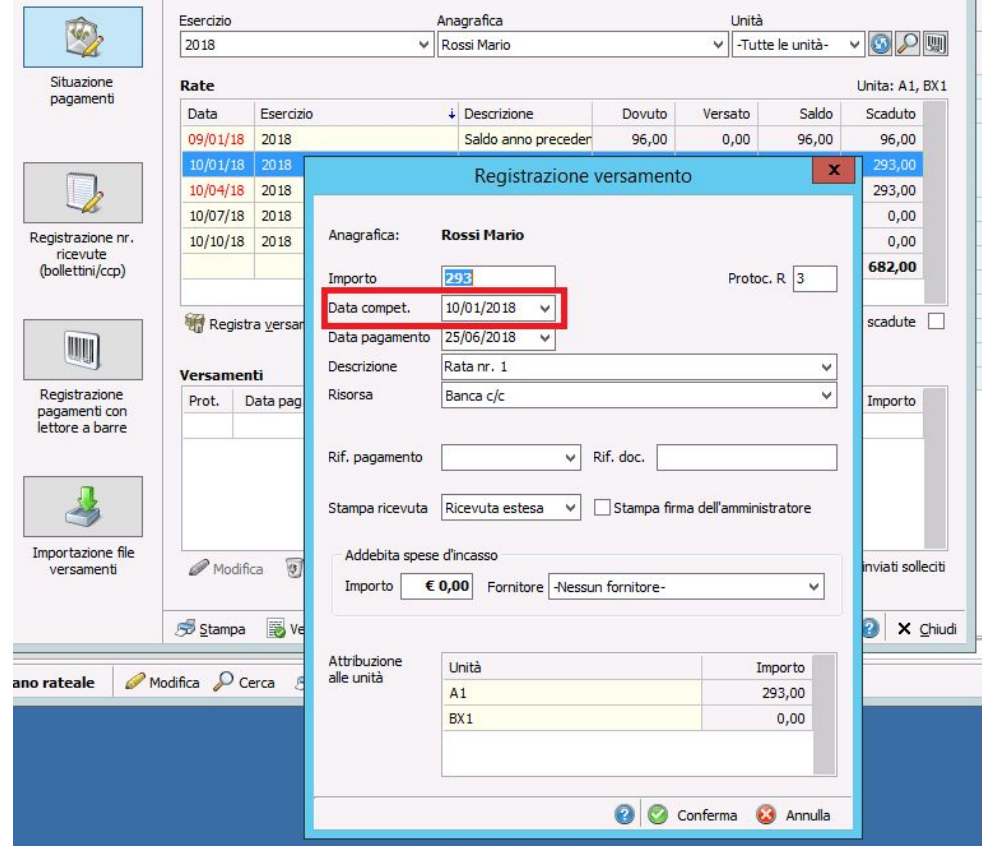

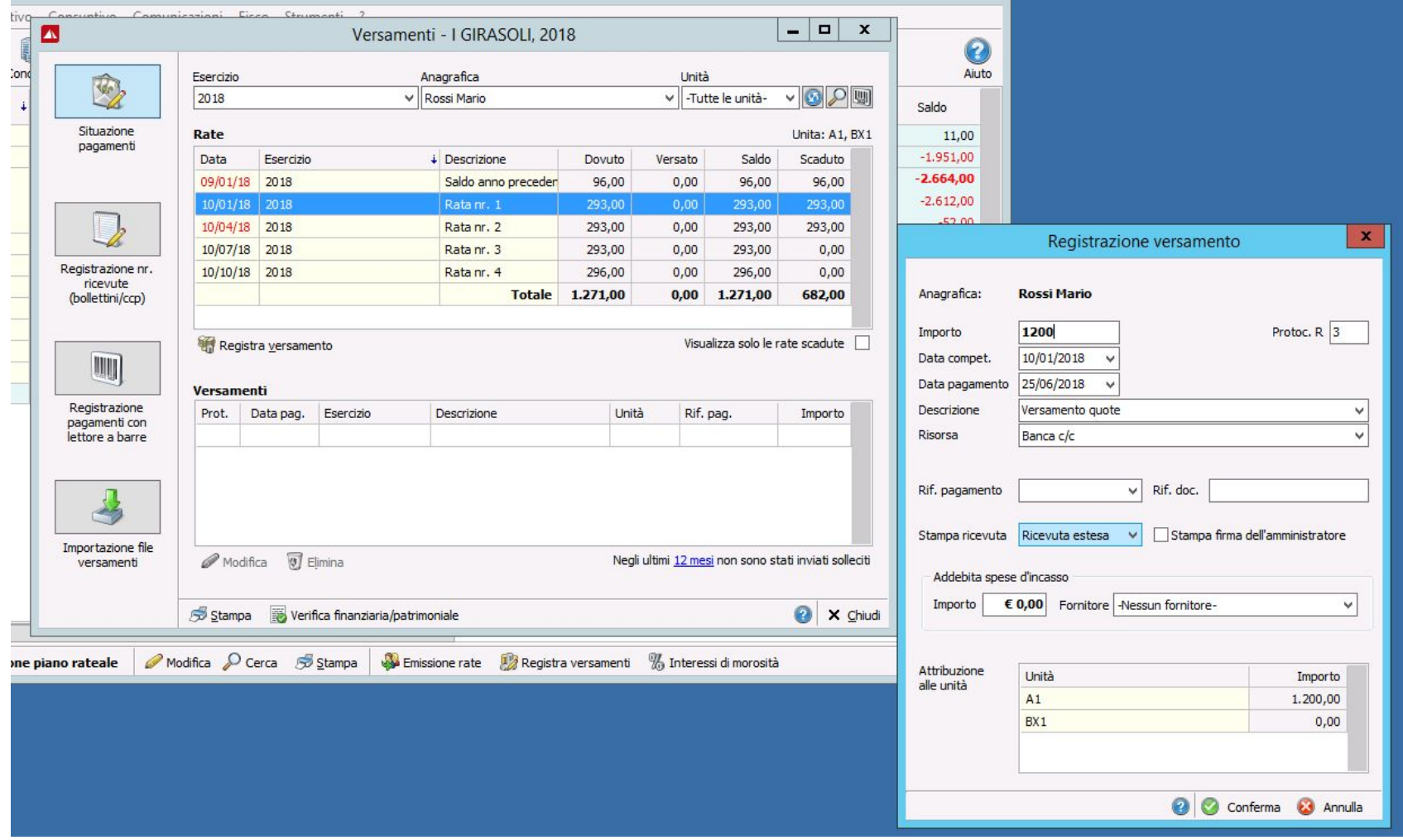

Se in PIGC siete abituati ad usare il pagamento **FORFAIT**, basterà digitare un importo maggiore rispetto all'importo della rata a debito (anche se è stata selezionata una data di competenza specifica).

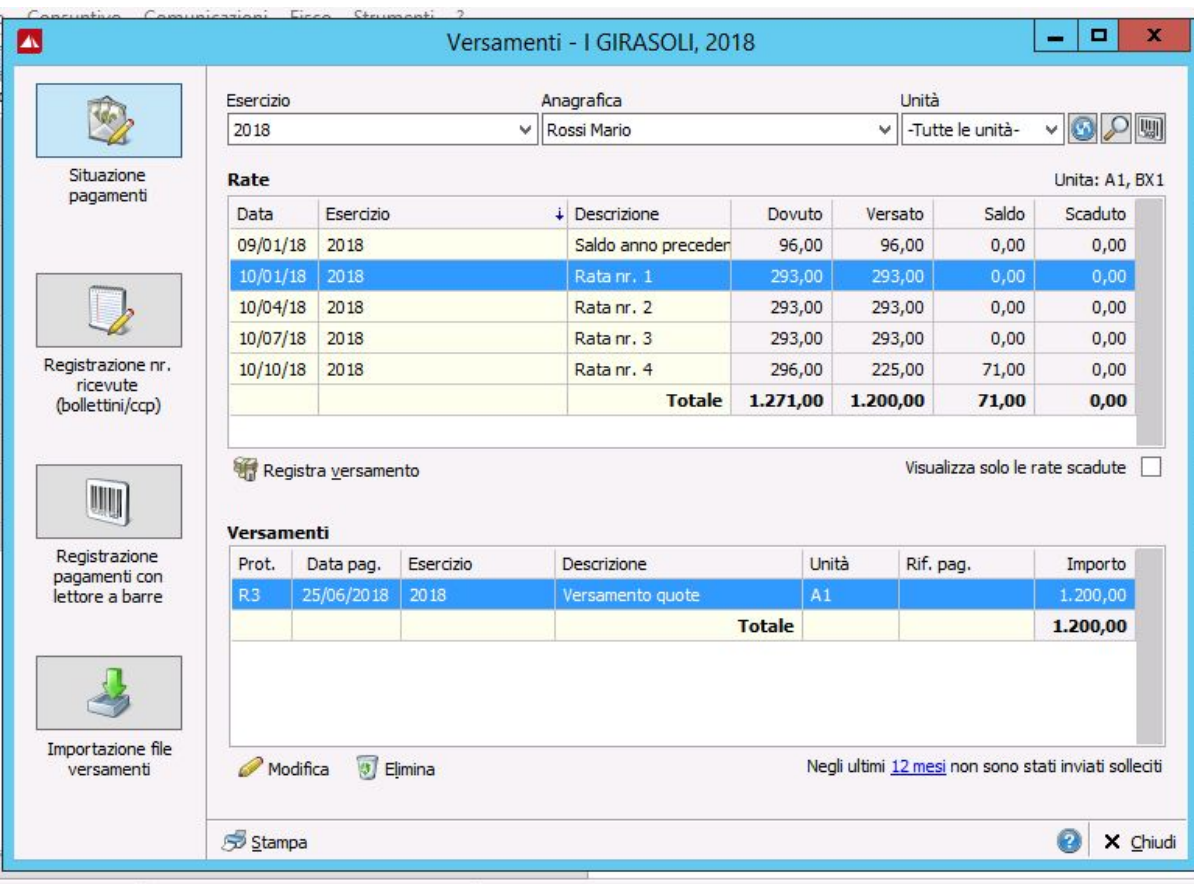